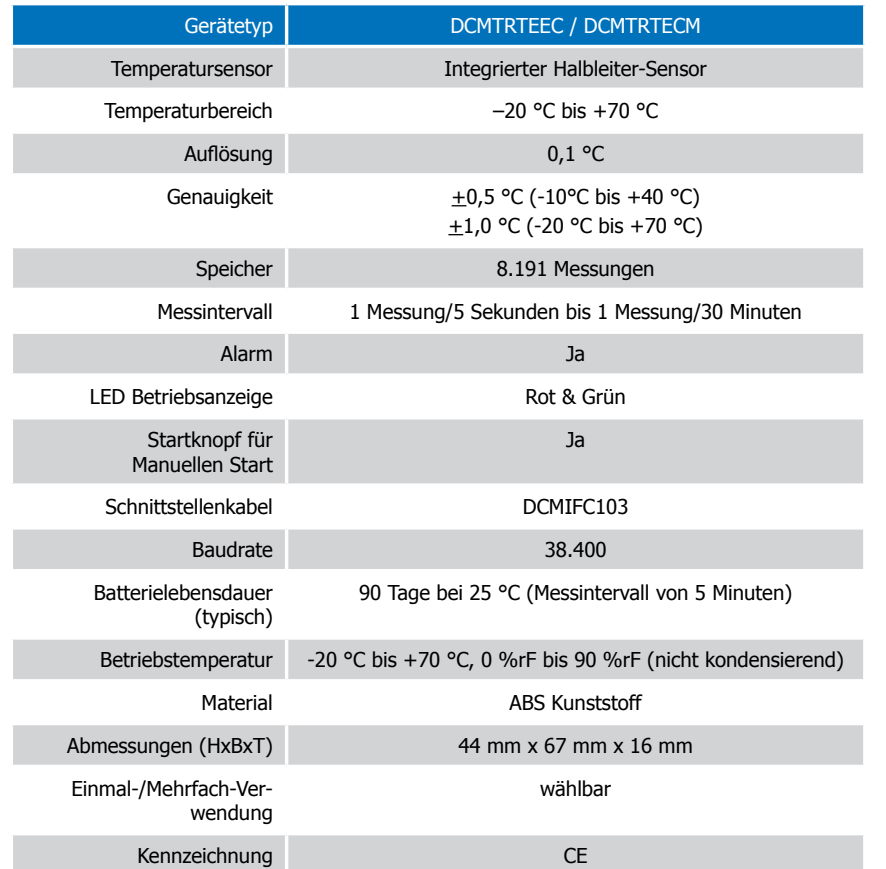

#### **Batteriewarnung**

WARNUNG: FEUER-, EXPLOSIONS- UND BRANDGEFAHR, KURZSCHLIESSEN, LADEN, ENTLADEN, AUSEINANDERNEHMEN, ZERBRECHEN ODER ÖFFNEN DER BATTERIE IST UNTERSAGT. DIE BATTERIE KANN AUSLAUFEN ODER EXPLODIEREN WENN SIE ÜBER 70 °C (158 °F) ERHITZT WIRD.

Die Spezifikationen können jederzeit ohne Ankündigung geändert werden. Irrtümer und Änderungen vorbehalten. Siehe unsere AGB unter www.wachendorff.de/wp.

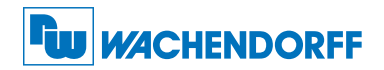

#### Wachendorff Prozesstechnik GmbH & Co. KG

Industriestraße 7 • 65366 Geisenheim

Tel.: +49 6722 996520 Fax: +49 6722 996578 E-Mail: wp@wachendorff.de www.wachendorff-prozesstechnik.de

@ Copyright by Wachendorff Prozesstechnik GmbH & Co. KG

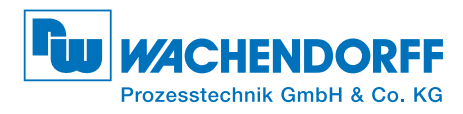

# Produktinformation DCMTRTEEC / DCMTRTECM

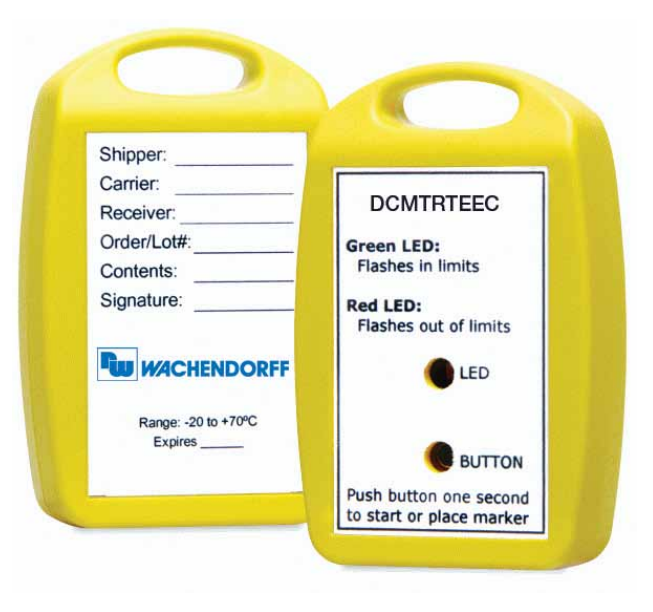

## DCMTRTEEC

Temperatur Datenlogger zur Einmalnutzung

## **DCMTRTECM**

Temperatur Datenlogger für den Mehrfacheinsatz

Zur Ansicht unserer gesamten Produktpalette, besuchen Sie www.wp-direkt.de.

# Produktmerkmale

### LEDs

- Grüne LED blinkt: Alle 10 Sekunden bei Aufzeichnung.
- Rote LED blinkt: Alle 10 Sekunden um einen Alarm anzuzeigen.

# Alarmeinstellungen

Um die Einstellungen des Temperaturalarms zu ändern;

- wählen Sie "Alarmeinstellungen" aus dem Menü "Gerät" in der Wachendorff Software. Es erscheint ein Fenster, dass es Ihnen erlaubt die oberen und unteren Temperatur-/Warnalarme zu setzen.
- Klicken Sie auf "Ändern" um die Werte auszuwählen.
- Prüfen Sie ob das Kontrollkästchen für die "Aktivierung der Alarm-Einstellungen" aktiviert ist und prüfen Sie auch ob die Kontrollkästchen für den Obere/n- und Untere/n Alarm/Warnung aktiviert sind. Die Werte können direkt eingegeben werden oder über die Schieberegler eingestellt werden.

- Klicken Sie auf "Speichern" um die Änderungen zu sichern. Um die Alarme oder die Warnungen zu löschen, klicken sie auf "Alarm löschen" oder "Warnung löschen".

# Batterieaustausch (DCMTRTECM)

#### Material: Ersatzbatterie (DCMCR2032)

- Brechen Sie vorsichtig die beiden Gehäusehälften auf.
- Entfernen Sie die Platine.
- Benutzen Sie einen nicht metallischen Gegenstand um die Knopfzelle aus ihrer Halterung zu entfernen.
- Halten Sie den Taster in der Mitte der Leiterplatte gedrückt und legen Sie die neue Batterie in die Batteriehalterung ein.
- Lassen Sie den Taster los und überprüfen Sie ob die LEDs blinken. (Falls die LEDs nicht blinken haben Sie die Batterie falschherum eingesetzt. Entfernen Sie die Batterie und versuchen Sie es erneut.)
- Legen Sie die Platine wieder ins Gehäuse ein.
- Pressen Sie die beiden Gehäusehälften wieder zusammen.

## Neukalibrierung

Die Datenlogger DCMTRTEEC / DCMTRTECM werden bei Umgebungstemperatur (im Bereich von 20 °C bis 30 °C) Kalibriert.

#### Preisinformation:

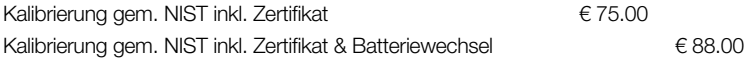

#### Zusätzlich:

Zusätzlicher Kalibrierungspunkt € 20.00 pro Punkt

Die Preise unterliegen Änderungen.Um das Gerät zur Kalibrierung zurückzuschicken oder um die aktuellen Preise zu

erfahren, nehmen Sie mit uns über www.wp-direkt.de Kontakt auf.

# Installationsanweisung

## Installieren des Schnittstellenkabels

- Schließen Sie den 9-poligen Sub-D-Stecker des DCMIFC103 an den seriellen COM-Port Ihres PCs an.

#### Installieren der Software

Legen Sie die Software-CD in das CD-Rom Laufwerk. Wenn der Autostart nicht angezeigt wird, lokalisieren Sie das Laufwerk auf dem Computer und klicken Sie auf die Datei "Autorun. exe". Folgen Sie den Anweisungen im Installationsassistenten.

### Anschliesen des Datenloggers

- Ist die Software installiert und gestartet, stecken Sie das Schnittstellenkabel in den Datenlogger.
- Klicken Sie im Menü "Kommunikation" auf "automatische Konfig. Schnittstelle".
- Nach einem kurzen Moment erscheint ein Fenster mit der Meldung "Gerät gefunden".
- Klicken Sie auf "OK". Das Fenster für den Geräte Status erscheint. Klicken Sie auf "OK".
- Nun sind die Kommunikationsparameter für Ihren Datenlogger konfiguriert. Diese Einstellungen finden Sie im Menü "Kommunikation".

Anmerkung: Für zusätzliche Installations-hinweise lesen Sie bitte im Handbuch "Datenlogger Bedienungs-/Installationsanweisung nach.

# Betrieb der Datenlogger

### Starten des Datenloggers

- Klicken Sie im Menü "Gerät" auf "Gerät starten".
- Wählen Sie die gewünschte Startmethode aus.
- Wählen Sie die Messrate für Ihre Anwendung aus.
- Führen Sie ggf. weitere Parametrierungen aus und klicken Sie auf "Gerät starten".
- Im erscheinenden Fenster mit dem Hinweis "Gerät gestartet", klicken Sie auf OK.
- Trennen Sie den Datenlogger vom Schnittstellenkabel und verwenden Sie ihn am gewünschten Einsatzort.

Anmerkung: Der Datenlogger stoppt die Aufzeichnung von Daten bei vollem Speicher (wenn der Ringspeicher nicht aktiviert ist) oder das Gerät gestoppt wurde. An dieser Stelle kann der Datenlogger nur durch den Computer erneut gestartet werden.

#### Auslesen von Daten aus dem Datenlogger

- Verbinden Sie den Datenlogger mit dem Schnittstellenkabel und dem Computer.
- Klicken Sie im Menü "Gerät" auf "Gerätedaten auslesen". Danach werden die Daten auf Ihren Computer geladen.